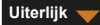

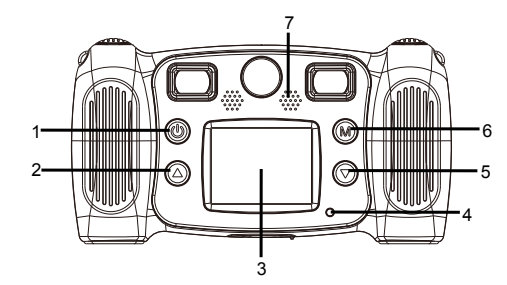

- 1. Aan-uitknop
- 2. Toets pagina omhoog
- 3. LCD
- 4. Indicatielampje Bezig
- 5. Toets pagina omlaag
- 6. Modustoets
- 7. Luidspreker

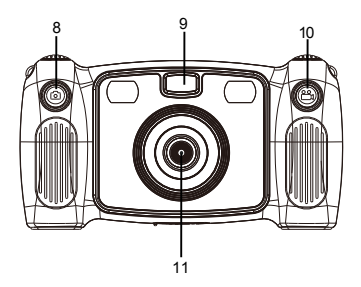

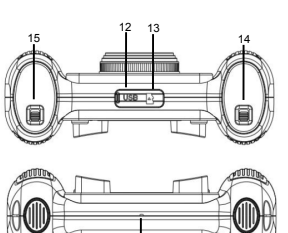

- 16
- 
- 12. MicroUSB 13. Micro SD-kaart
- 14. Schakelaar batterijklepje
- 15. Schakelaar batterijklepje 16. Microfoon
- 
- 8. Fotografeertoets 9. Vullicht
- 10. Opnametoets 11. Lens achterkant
	- $-$  NED 02  $-$

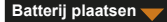

1. Open het batterijklepje met de schakelaar van het batterijklepje en plaats vervolgens 4 AA-alkalinebatterijen.

2. Sluit het batterijklepje met de schakelaar van het batterijklepje.

**Een SD-kaart plaatsen**

De camera heeft geen intern geheugen. Plaats voordat u de camera gebruikt een SD-kaart om foto's en video's op te slaan.

- 1. Verwijder het rubberen kapje aan de onderkant van de camera om de SD-kaartsleuf te vinden en plaats vervolgens op de juiste manier een SD-kaart.
	- Voor het verwijderen van de SD-kaart drukt u licht op de SD-kaart om de kaart te ontgrendelen en haalt u deze vervolgens eruit.

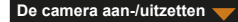

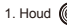

1. Houd  $\binom{m}{k}$  ingedrukt totdat het welkomstbericht op het scherm van de camera wordt weergegeven.

2. Houd  $\left(\widehat{\mathbf{M}}\right)$  3 seconden ingedrukt om de camera uit te zetten.

Het scherm schakelt automatisch uit wanneer de camera drie minuten inactief is om stroom te besparen.

**Foto's nemen**

- 1. Selecteer in het hoofdmenu
- 2. Druk op  $(\mathbb{M})$  om de foto-opnamemodus te openen.
- 3. Druk op de toets Foto aan de bovenkant van de camera om een foto te maken.
- 4. Druk op (M) om de modus te verlaten.
	- Het gaat terug naar het hoofdmenu.

Een timer instellen

Een foto kan worden gemaakt vijf seconden nadat u op de ontspanner drukt.

1. Houd in de fotomodus (a) ongeveer 3 seconden ingedrukt.

De foto wordt genomen na vijf seconden aftellen.

Een fotolijst selecteren

De camera heeft 10 soorten vooraf gedefinieerde fotolijsten.

 $-$  NED 04  $-$ 1. Druk op de toets Omhoog en Omlaag om een fotolijst te selecteren.

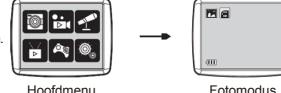

#### **Video opnemen**

- 1. Selecteer in het hoofdmenu  $\overline{D}$
- 2. Druk op (M) om de video-opnamemodus te openen.
- 3. Druk op de toets Video aan de bovenkant van de camera om een video op te nemen.
- 4. Druk nogmaals op de toets Video om de opname te stoppen.
- 5. Druk op (M) om de modus te verlaten.
	- Het gaat terug naar het hoofdmenu.

# **Geluidsopname**

- 1. Selecteer in het hoofdmenu .
- 2. Druk op @ om de geluidsopnamemodus te openen.
- 3. Druk op @ om geluid op te nemen.
- 4. Druk nogmaals op (M) om de opname te stoppen.
	- De lijst met opgenomen geluidsbestanden wordt weergegeven.
- 5. Druk op (M) om een opgenomen geluidsbestand af te spelen. Druk op de toets OMHOOG of OMLAAG om een bestand te selecteren.
- 6. Druk op de toets Video aan de bovenkant van de camera om te schakelen van de afspeelmodus naar de geluidsopnamemodus.
- 7. Druk op  $\circled{0}$  om de afspeelmodus of geluidsopnamemodus te verlaten en terug te keren naar het hoofdmenu.

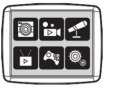

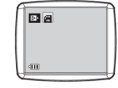

Hoofdmenu Videomodus

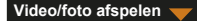

- 1. Selecteer in het hoofdmenu
- 2. Druk op  $\left(\widehat{M}\right)$  om de afspeelmodus te openen.
- 3. Druk op de toets Omhoog en Omlaag om een video of foto te selecteren voor het afspelen.
- 4. Druk op (M) om af te spelen.
- 5. Druk nogmaals op (M) om het afspelen te stoppen.
- 6. Druk op  $\circled{1}$  om de modus te verlaten en terug te keren naar het hoofdmenu.

**Spelletje spelen**

De camera heeft vijf ingebouwde spelletjes.

- 1. Selecteer in het hoofdmenu
- 2. Druk op  $(\widehat{M})$  om de spelletiesmodus te openen.
- 3. Druk op de toets OMHOOG en OMLAAG om een spelletje te selecteren.

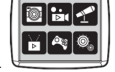

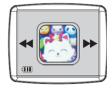

Hoofdmenu Spelletjes

 $-$  NED 06  $-$ 4. Druk op  $(\widehat{M})$  om de selectie te bevestigen of een spelletje te starten.

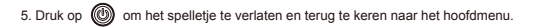

## **Systeeminstellingen wijzigen**

- 1. Selecteer in het hoofdmenu
- 2. Druk op  $(M)$  om de modus systeeminstellingen te openen.
- 3. Druk op de toets Omhoog en Omlaag om een instellingsoptie te selecteren.
- 4. Druk op  $(\widehat{M})$  om de selectie te bevestigen.
	- U kunt het audiovolume, de tijd en datum instellen en de SD-kaart formatteren.

#### Een SD-kaart formatteren

- 1. Druk in de modus systeeminstellingen op de toets Omhoog of Omlaag om de te selecteren.
- 2. Druk op  $(\widehat{M})$  om de selectie te bevestigen.
- 3. Houd (M) ongeveer 3 seconden ingedrukt.
	- Het bericht vraagt of de SD-kaart wel of niet moet worden geformatteerd.
- Opmerking: Alle opgeslagen gegevens worden gewist als u een SD-kaart formatteert.

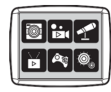

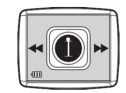

Hoofdmenu Systeeminstellingen

### **Bestanden naar pc overzetten en webcam-functie**

- 1. Gebruik de USB-kabel om de camera op uw pc aan te sluiten.
	- Wordt op het camerascherm weergegeven
- 2. Druk op de toets Omhoog en Omlaag om **om te selecteren, en druk vervolgens op** (M) om te bevestigen.
	- De bestanden van de camera worden naar de computer overgezet.
- 3. Op de computer worden de volgende 4 mappen weergegeven.
	- Map MUZIEK: de opgenomen geluidsbestanden van de camera opgeslagen.
	- Map FOTO: de genomen foto's van de camera opgeslagen.
	- Map STICKER: de genomen foto's met een vooraf gedefinieerde fotolijst opgeslagen.
	- Map VIDEO: de opgenomen video's van de camera opgeslagen.

### **Als webcam gebruiken**

- 1. Gebruik de USB-kabel om de camera op uw pc aan te sluiten.
	- Wordt op het camerascherm weergegeven.
- 

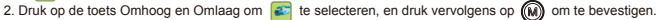

- De webcam is op uw pc geactiveerd.
- U kunt de webcam-functie gebruiken die wordt gebruikt in Windows 7 en Windows 10.

ALLE RECHTEN VOORBEHOUDEN, AUTEURSRECHT

### DENVER ELECTRONICS A/S

**DENVER®** denver-electronics.com

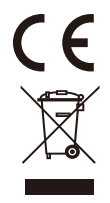

 $-$  NED 09  $-$ 

Elektrische en elektronische apparatuur en de inbegrepen batterijen bevatten materialen, componenten en stoffen die schadelijk kunnen zijn voor uw gezondheid en het milieu, indien de afvalproducten (afgedankte elektrische en elektronische apparatuur en batterijen) niet correct worden verwerkt.Elektrische en elektronische apparatuur en batterijen zijn gemarkeerd met een doorgekruist kliko-symbool, zoals hieronder afgebeeld. Dit symbool is bestemd de gebruiker er op te wijzen dat elektrische en elektronische apparatuur en batterijen dient als normaal huishoudelijk afval afgedankt dienen te worden, maar gescheiden moeten worden ingezameld.Als eindgebruiker is het belangrijk dat u uw verbruikte batterijen inlevert bij een geschikte en speciaal daarvoor bestemde faciliteit. Op deze manier is het gegarandeerd dat de batterijen worden hergebruikt in overeenstemming met de wetgeving en het milieu niet aantasten.Alle steden hebben specifieke inzamelpunten, waar elektrische of elektronische apparatuur en batterijen kosteloos ingeleverd kunnen worden op recyclestations of andere inzamellocaties. In bepaalde gevallen kan het afval ook aan huis worden opgehaald. Vraag om meer informatie bij uw plaatselijke autoriteiten.

DENVER ELECTRONICS A/S Omega 5A, Soeften DK-8382 Hinnerup www.facebook.com/denverelectronics